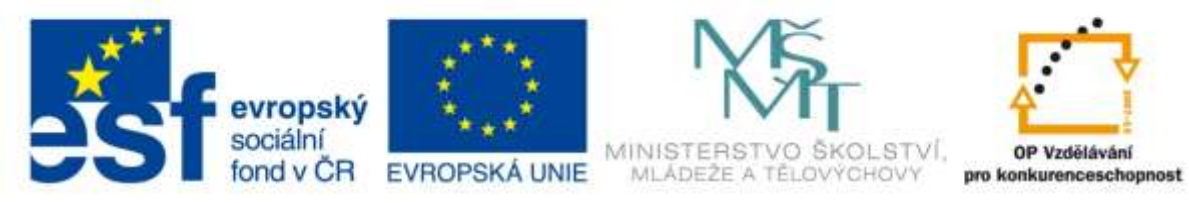

INVESTICE DO ROZVOJE VZDĚLÁVÁNÍ

# **Vzdělávací materiál**

**vytvořený v projektu OP VK**

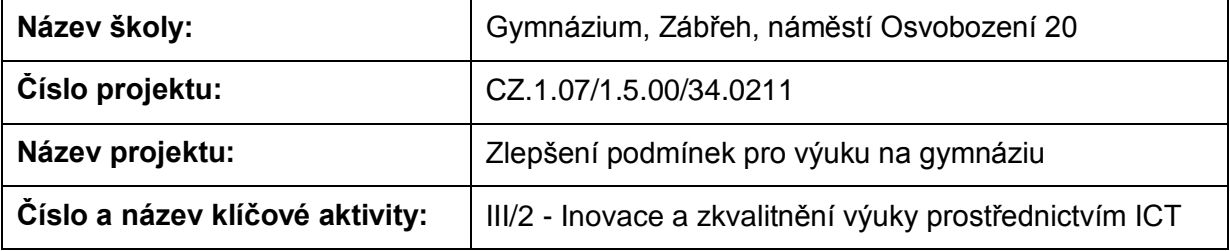

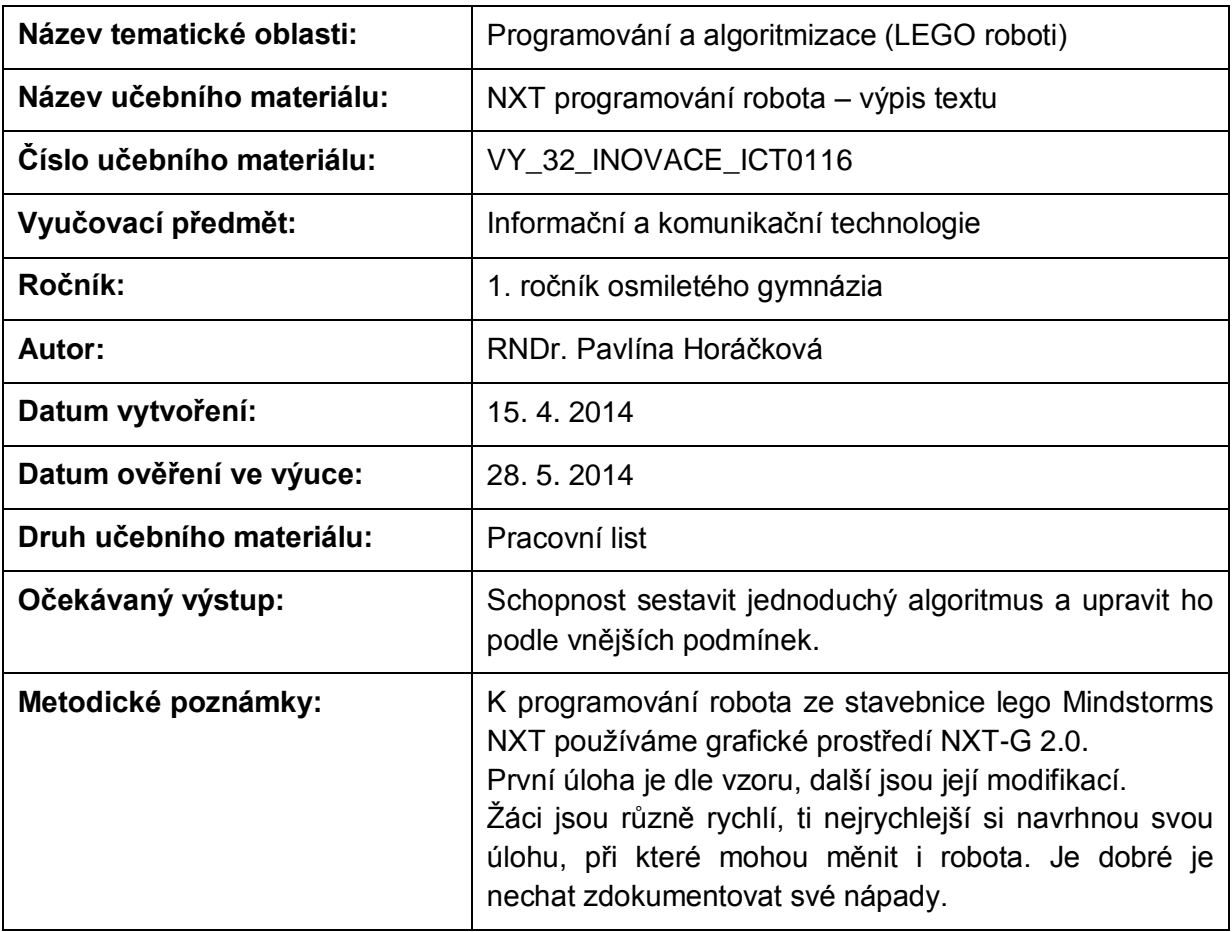

# **Anotace**

# **NXT programování robota – výpis textu**

## **Pomůcky:**

Standardní lego NXT robot, PC

### **Všeobecné pokyny:**

Spusťte program NXT Programming. Pojmenujte svůj program podle vzoru Prijmeni\_nazev\_cislo (např. Novak\_jizda\_1). Během programování ho stále ukládejte, vytvoříte-li novou verzi, zvyšte číslo v názvu (např. Novak\_jizda\_2). Na konci hodiny vložte konečné verze všech hotových programů do složky pojmenované vaším příjmením a názvem pracovního listu (např. NOVAK\_jizda\_vpred\_a\_vzad), zkomprimujte ji a pošlete na obvyklou adresu.

#### **1. úloha**

Prohlédněte si program Use Display z uživatelské nabídky (Common Palette). Naprogramujte jej a vyzkoušejte. Přeložte název a vypište, co dělá:

Use Display

#### **2. úloha**

Sestavte program tak, aby robot vypsal na displej nápis "Ahoj lidi!", počkal tři sekundy, nápis smazal a místo něj nakreslil smajlíka, který na displeji vydrží do stisku tlakového senzoru. Pak program skončí.

Zapište nastavení:

#### **3. úloha**

Sestavte program tak, aby robot nakreslil jednoduchý obrázek z kružnic a čar (domek, sluníčko...). Zapište nastavení:

#### **4. úloha**

Využijte starý program s tlakovým senzorem. Po nárazu do překážky robot vypíše přibližně do poloviny výšky displeje text "Au, prekazka".

Zapište nastavení příkazu vypisujícího text:

#### **5. úloha**

Vymyslete, popište, sestavte a odzkoušejte svůj vlastní program, využívající výpis na displej.

Zdroje: archiv autorky